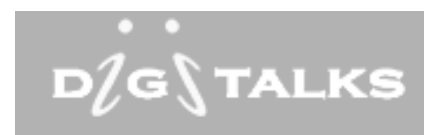

DigiTalks USB Recorder Quick Setup & Installation Guide

Thank you for choosing the DigiTalks USB Recorder system for all your recording needs.

This guide will take you through the basic steps to get you up and running in no time. It will be divided into two parts. Retrieving and installing the software application and connecting the hardware to your PC and phone.

Upon completing both steps in this guide the system is ready for action. All you need to do is to start the application by double clicking on the icon that was created on your desktop.

In order for you to take full advantage of this feature rich system it is highly recommended that you download and read the user manual as well.

Again, Thank you for choosing this product. For any question, you can contact us at 1-800-615-7046 or on the WEB at www.usbrecorder.com

Obtaining and Installing the Software

Do NOT connect the Phone Recorder to your PC BEFORE completing the following steps.

1. Using your favorite internet browser follow this link:

http://www.usbrecorder.com/downloads.htm

- 2. Click on the download now button and save the file in an easy to find location on your PC such as your desktop.
- 3. Start the installation process by double clicking on the file you just saved.
- 4. Accept the license agreement and leave all default selection unchanged.
- 5. When prompt, reboot your PC to complete the software installation process.

## Connecting the hardware

After completing the software installation follow these steps:

- 1. Disconnect the phone base "coiled" cable from the handset and connect it to the back of the recorder as shown in pic1.
- 2. Connect one end on the supplied USB cable to the back of the recorder as shown in pic1.

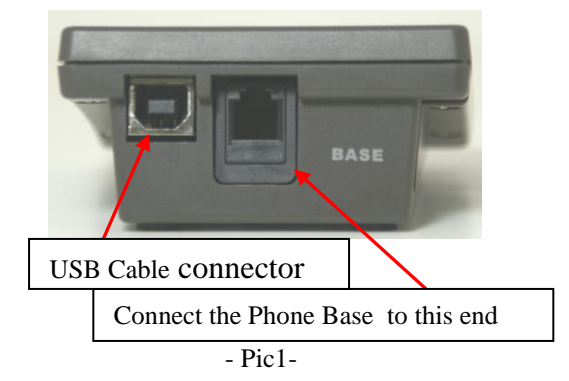

3. Connect the supplied "coiled" cable to the side of the recorder as shown in pic2.

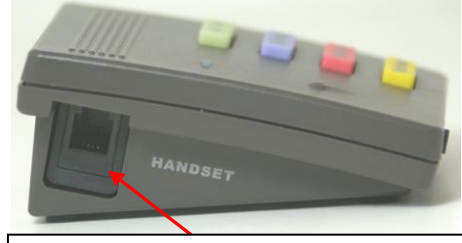

Connect the Phone Handset to this end

- Pic2-

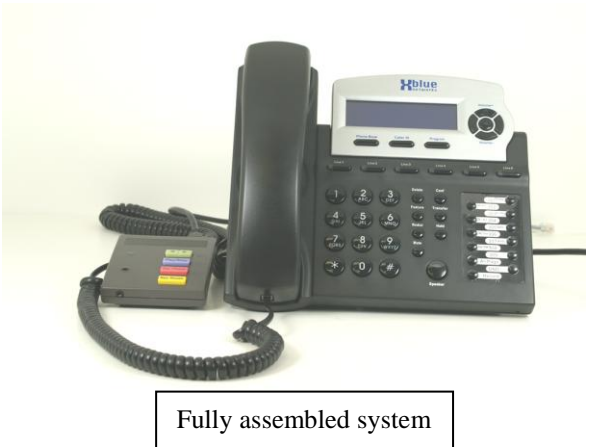

- 4. Connect the USB cable to any available USB port on your PC.
- 5. Windows will initiate the drivers installation process and install all the necessary drivers.